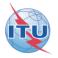

# **Resolution 49**

#### (Administrative due diligence)

## Creation of electronic submissions with SpaceCap software

Resolution 49 (RS49) Filing generated automatically from: Coordination request Notification AP30/30A (Part A and Part B) and AP30B (A6A and A6B)

Presented by Véronique Glaude

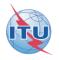

# **Resolution 49**

#### Administrative due diligence is applicable to some satellite radiocommunication services

For Planned services, RES49 filing can be created to submit due diligence on notices published in Special Sections: •AP30/E, AP30A/E, AP30-30A/E (Part A or Part B) •AP30B/A6A or AP30B/A6B, before WRC07 - AP30B/ Art.6 Sect. III

#### **RS49 Electronic Notification Procedure**

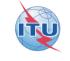

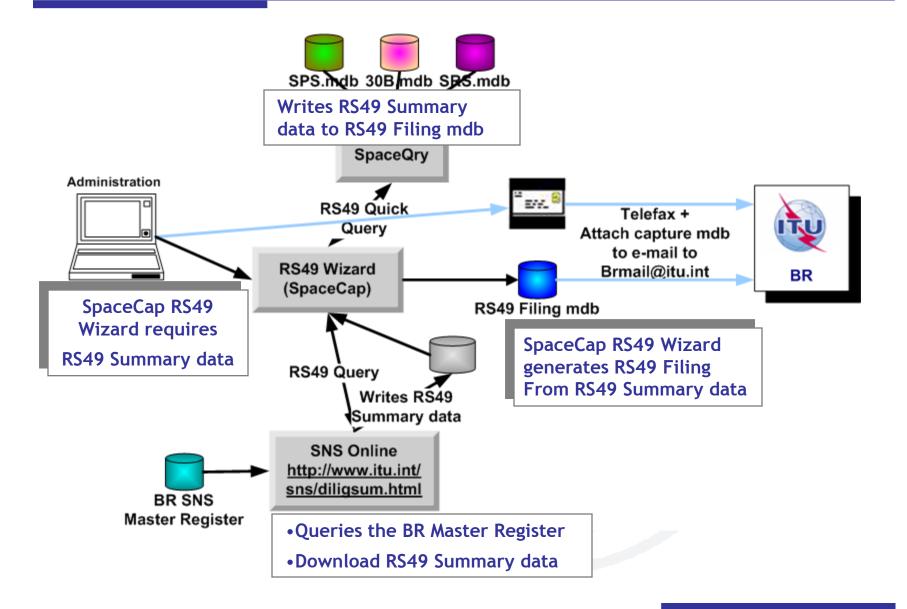

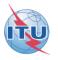

Step by step samples:

1/ Using SNS Online to get the RS49 summary data

2/ Using SpaceQry to get the RS49 summary data

1/ Step by step sample:

How to create a RES49 notice for assignments of an AP30/E (Part A) notice published using SNS Online (TIES account) to extract the RS49 summary data from the BR SNS Master Register

#### Starting SpaceCap software for RS49 data capture

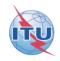

| 📓 SpaceCapture V6 - [Set Notice Template]                                                                                    |      |
|----------------------------------------------------------------------------------------------------|------|
| File Edit Tools Template Window Help                                                                                         |      |
|                                                                                                    |      |
| SpaceCap Start Page - RS49 Due Diligence                                                                                     | 2    |
| Start Page Transaction Id:                                                                                                   |      |
|                                                                                                    |      |
|                                                                                                    |      |
| Set       Open Notice       Template                                                                                         |      |
| to RS49                                                                                                    |      |
| New Notice                                                                                                    |      |
| Search                                                                                                    |      |
| BS49 Wizard Select RS49                                                                                                    |      |
| RS49 Wizard Select RS49<br>Wizard                                                                                            |      |
|                                                                                                    |      |
|                                                                                                    |      |
|                                                                                                    |      |
| Current DB : C:\BR_SOFT\DATA\SPACECAP_V6.MDB Click on Notice Explorer to see a list of Notices, or New Notice to create one. | 10:( |

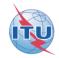

#### Resolution 49 Wizard

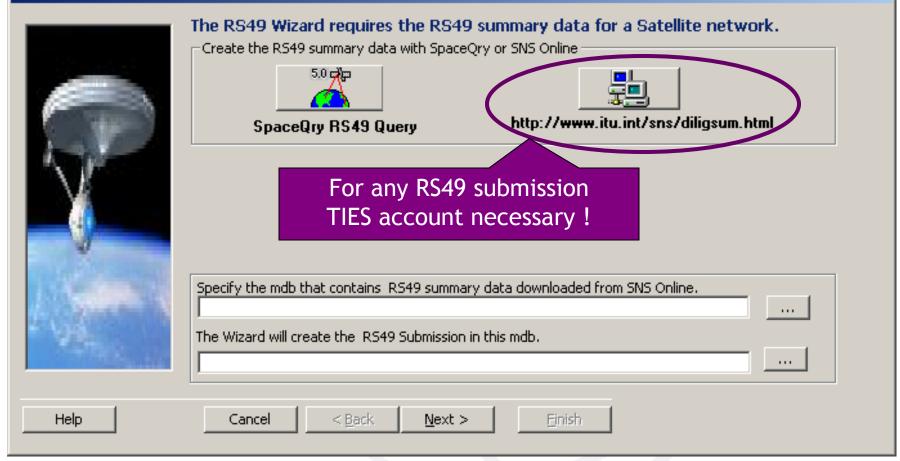

### Selecting criteria to list candidates to create a RS49 notice (2)

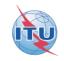

|          | 🔗 Res49 Submission - Windows Internet Explorer                                                                                                    |    |
|----------|----------------------------------------------------------------------------------------------------|----|
|          | <u>File E</u> dit <u>V</u> iew F <u>a</u> vorites <u>T</u> ools <u>H</u> elp                                                                                                    |    |
|          | 🔄 🕤 🗢 🔯 http://www.itu.int/sns/diligsum.html                                                                                                    |    |
|          | // Radiocommunication                                                                                                    |    |
|          | Space Network Systems Online Select Planne                                                                                                    | ed |
|          | Resolution 49 filing (submission) Services                                                                                                    |    |
|          | ?                                                                                                    |    |
| Select a | criteria RESOLUTION 49: ADMINISTRATIVE DUE DILIGENCE - SEVION                                                                                                    |    |
|          | Enter data, select category and satellite type or specify notice identifier                                                                                                    |    |
|          | ○ Non-Planned Services 	○ Planned Services/SOF                                                                                                    |    |
|          |                                                                                                    |    |
|          | Satellite Name : AM-SAT 172E                                                                                                    |    |
|          | Notifying Administration : or                                                                                                    |    |
|          | Network Organization : 💉 Notice identifier :                                                                                                    |    |
|          | Longitude (from) : 170 (to) : 180                                                                                                    |    |
|          | Note that by default the "End of Regulatory Period" date is used for the selection.<br>In case you wish to use "Date of Bringing into Use" window please check the radio button and indicate the values below |    |
|          |                                                                                                    |    |
|          | End of Regulatory Period O Date of Bringing into use                                                                                                    |    |
|          | End of Regulatory Period from: 26.11.1970 to: 26.11.2030                                                                                                    |    |
|          | dd.mm.yyyy dd.mm.yyyy                                                                                                    |    |
|          | Select Cancel                                                                                                    |    |

#### Selecting the notice to link the RS49 notice (3)

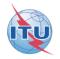

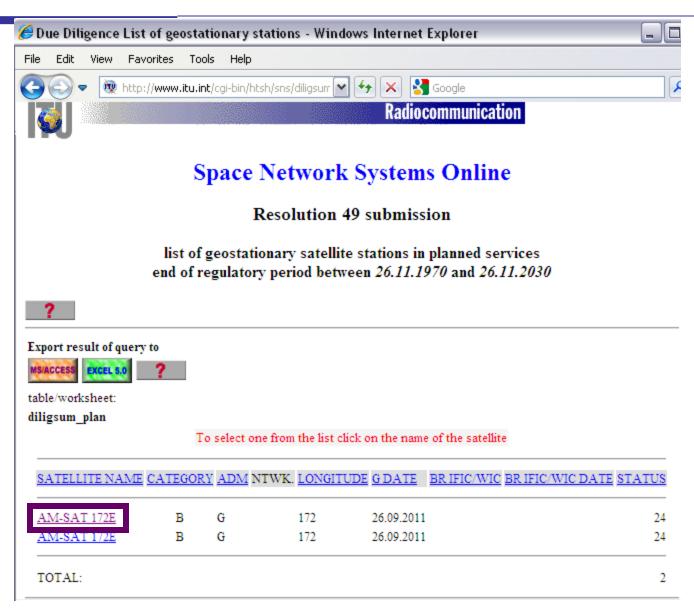

## Checking the data and create the filing for the selected notice (4)

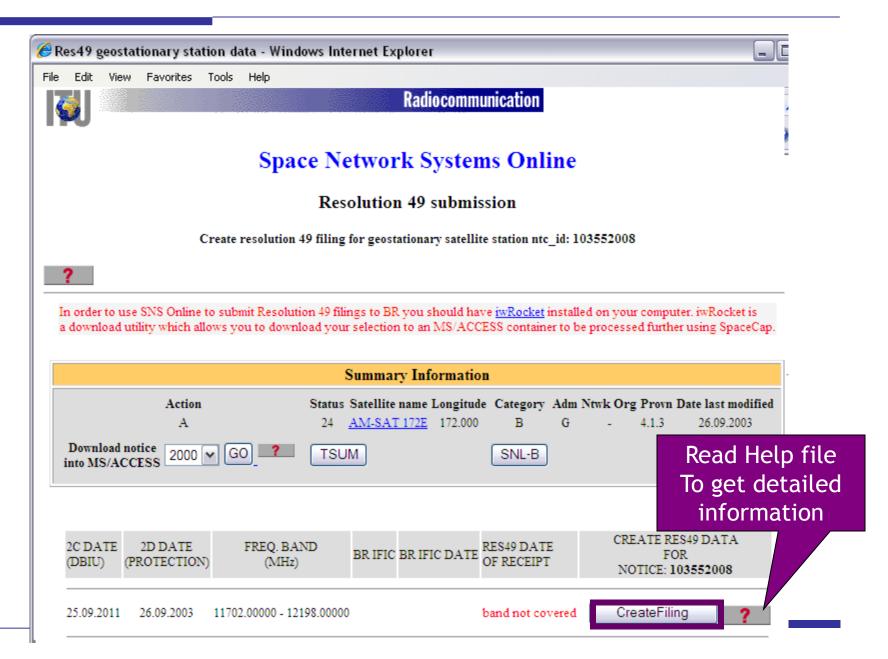

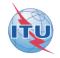

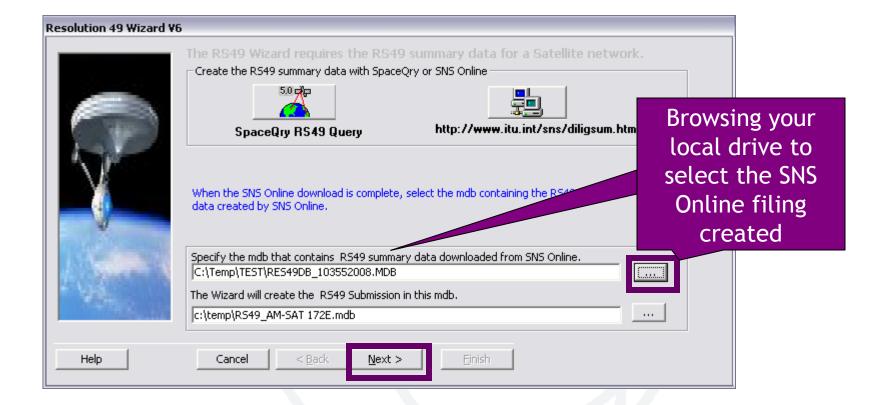

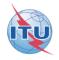

| Resolution 49 Wizard V6 - Introduction |                                                |                                                                                      |  |
|----------------------------------------|------------------------------------------------|--------------------------------------------------------------------------------------|--|
|                                        | The Resolution 49 Wiz<br>Resolution 49 informa | ard will help you prepare an electronic submission of tion for the selected network. |  |
|                                        | A1f1. Adm: G                                   | A1f3. Ntwk Org:                                                                      |  |
| 1 Aler                                 | A1a. Identity of the<br>Satellite Network:     | AM-SAT 172E                                                                          |  |
|                                        | Geostationary                                  | A4a1. Nominal 172<br>Longitude:                                                      |  |
|                                        | New RS49 Submission<br>Modification of RS49    |                                                                                      |  |
| Help                                   | Cancel < <u>B</u> ack                          | K Einish                                                                             |  |

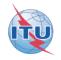

| Resolution 49 Wizard V6 - SpaceCraft Manufacturer |                                                                    |                                                                                                    |                                    |  |  |
|---------------------------------------------------|--------------------------------------------------------------------|----------------------------------------------------------------------------------------------------|------------------------------------|--|--|
|                                                   |                                                                    | Enter the Spacecraft Manufacturer in                                                                          | formation for this network.        |  |  |
|                                                   |                                                                    | BR41 Commercial Name of the Satellite:<br>Spacecraft Manufacturer<br>BR30 Name of the Spacecraft Manufacturer | MY COM NAME                        |  |  |
| - Carl                                            | M :                                                                | BR31 Date of Execution of the Contract                                                                        | 26.11.2010                         |  |  |
|                                                   | 10 M                                                               | BR32 Contractual "Delivery Window"                                                                            | BR33 Number of Satellites Procured |  |  |
|                                                   | From 26.11.2010 To 26.11.20 Note: You can use SpaceCap to add or r | nodify the Manufacturer Information later.                                                                    |                                    |  |  |
| Help                                              |                                                                    | Cancel < <u>B</u> ack <u>N</u> ext >                                                                          | Einish                             |  |  |

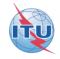

| Resolution 49 Wizard V6 - Launch Services Provider |                                                                                                    |  |  |  |
|----------------------------------------------------|----------------------------------------------------------------------------------------------------|--|--|--|
| Resolution 49 Wizard Vb                            | Enter the Launch Services Provider         Enter the Launch Services Provider         BR34 Name of the Launch Vehicle Provider         BR34 Name of the Launch Vehicle Provider         BR36 Date of Execution of the Contract         BR36 Date of Execution of the Contract         BR36 Date of Execution of the Contract         BR37 Anticipated Launch or In-Orbit "Delivery Window"         26.11.2010         To clear a date value, uncheck the appropriate checkbox. |  |  |  |
|                                                    | BR38 Name of the Launch Facility       KOUROU         BR40 Geographical Coordinates         Longitude         Degrees       E/W Min Sec         Degrees       N/S Min Sec         Note:       You can use SpaceCap to add or modify the Service Provider Information later.                                                                                                    |  |  |  |
| Help                                               | Cancel < <u>B</u> ack <u>N</u> ext > <u>Finish</u>                                                                                                    |  |  |  |

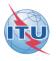

| Resolution 49 Wizard V6 - Frequency Ranges Subject to Resolu                                                                                                    | tion 49                                                                                                    |
|----------------------------------------------------------------------------------------------------|----------------------------------------------------------------------------------------------------|
| Image: Frequency Range - R549 not Submitted         Date           Image: Frequency Range - R549 not Submitted         Date           Image: Frequency Range - R549 not Submitted         Date           Image: Frequency Range - R549 not Submitted         Date           Image: Frequency Range - R549 not Submitted         Date           Image: Frequency Range - R549 not Submitted         Date           Image: Frequency Range - R549 not Submitted         25.09           Image: Frequency Range - R549 not Submitted         25.09           Image: Frequency Range - R549 not Submitted         25.09           Image: Frequency Range - R549 not Submitted         25.09           Image: Frequency Range - R549 not Submitted         25.09           Image: Frequency Range - R549 not Submitted         25.09           Image: Frequency Range - R549 not Submitted         25.09           Image: Frequency Range - R549 not Submitted         25.09           Image: Frequency Range - R549 not Submitted         25.09           Image: Frequency Range - R549 not Submitted         25.09           Image: Frequency Range - R549 not Submitted         25.09           Image: Frequency Range - R549 not Submitted         25.000           Image: Frequency Range - R549 not Submitted         25.000           Image: Frequency Range - R549 not Submitted         25.000 </td <td>e Inuse Date Protection Ef<br/>2011 26.09.2003 Select all Frequency Ranges<br/>for which you wish to submit<br/>Administrative Due Diligence<br/>(Resolution 49).<br/>Note: In case of frequency<br/>bands used by a Space<br/>Operation Service. If the<br/>Space Operation uses its own<br/>frequency allocation, Due<br/>Diligence is not required.</td> | e Inuse Date Protection Ef<br>2011 26.09.2003 Select all Frequency Ranges<br>for which you wish to submit<br>Administrative Due Diligence<br>(Resolution 49).<br>Note: In case of frequency<br>bands used by a Space<br>Operation Service. If the<br>Space Operation uses its own<br>frequency allocation, Due<br>Diligence is not required. |
|                                                                                                    | Warning! The frequency<br>ranges which are not<br>submitted for RS49 will be<br>deleted from the<br>Corresponding notice when<br>the Date of Bringing into Use<br>has passed.                                                                                                    |
|                                                                                                    | Clear Select All                                                                                                    |
| Help Cancel < <u>B</u> ack <u>N</u> ext :                                                                                                    | Einish                                                                                                    |

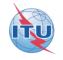

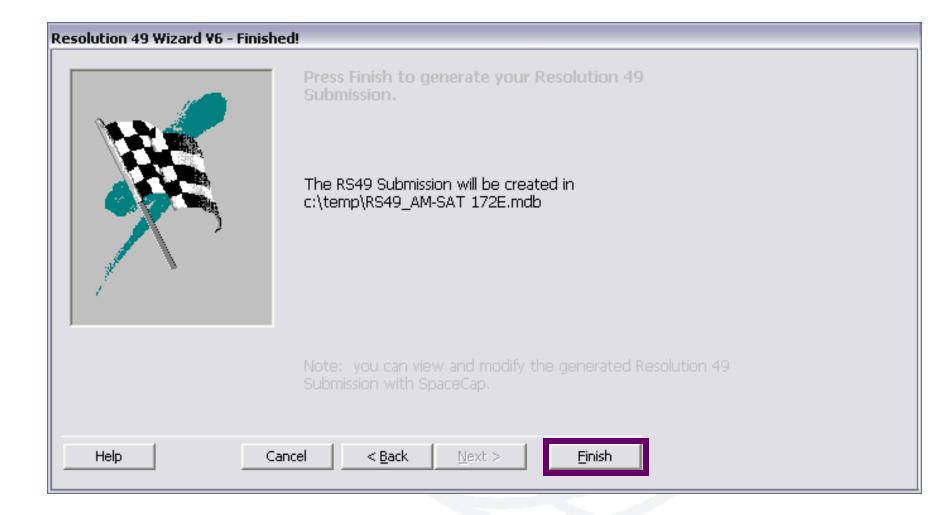

#### SpaceCap standard use for other data capture

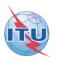

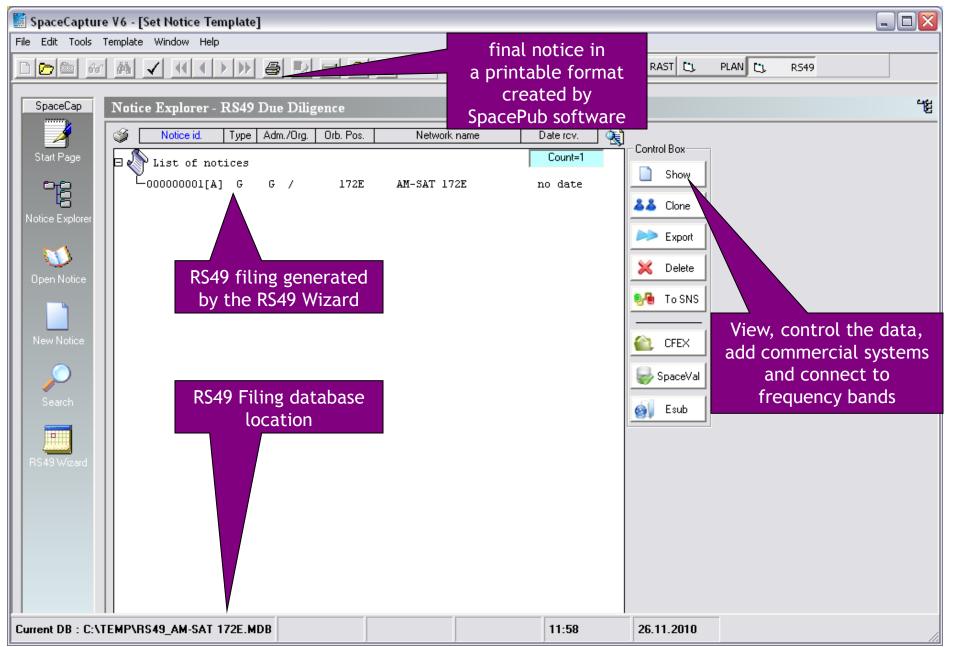

2/ Step by step sample:

How to create a RES49 notice for assignments of an AP30B/A6A notice published using SpaceQry to extract the RS49 summary data from a 30B.mdb database

#### Starting SpaceCap software for RS49 data capture

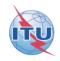

| 📓 SpaceCapture V6 - [Set Notice Template]                                                                                    |      |
|----------------------------------------------------------------------------------------------------|------|
| File Edit Tools Template Window Help                                                                                         |      |
|                                                                                                    |      |
| SpaceCap Start Page - RS49 Due Diligence                                                                                     | 2    |
| Start Page Transaction Id:                                                                                                   |      |
|                                                                                                    |      |
|                                                                                                    |      |
| Set       Open Notice       Template                                                                                         |      |
| to RS49                                                                                                    |      |
| New Notice                                                                                                    |      |
| Search                                                                                                    |      |
| BS49 Wizard Select RS49                                                                                                    |      |
| RS49 Wizard Select RS49<br>Wizard                                                                                            |      |
|                                                                                                    |      |
|                                                                                                    |      |
|                                                                                                    |      |
| Current DB : C:\BR_SOFT\DATA\SPACECAP_V6.MDB Click on Notice Explorer to see a list of Notices, or New Notice to create one. | 10:( |

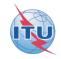

#### **Resolution 49 Wizard** The RS49 Wizard requires the RS49 summary data for a Satellite network. Create the RS49 summary data with SpaceQry or SNS Online 5.0 📬 🚌 SpaceQry RS49 Query http://www.itu.int/sns/diligsum.html For any RS49 submission Specify the mdb that contains RS49 summary data downloaded from SNS Online. ... The Wizard will create the RS49 Submission in this mdb. ... < Back Help Cancel Next >Finish

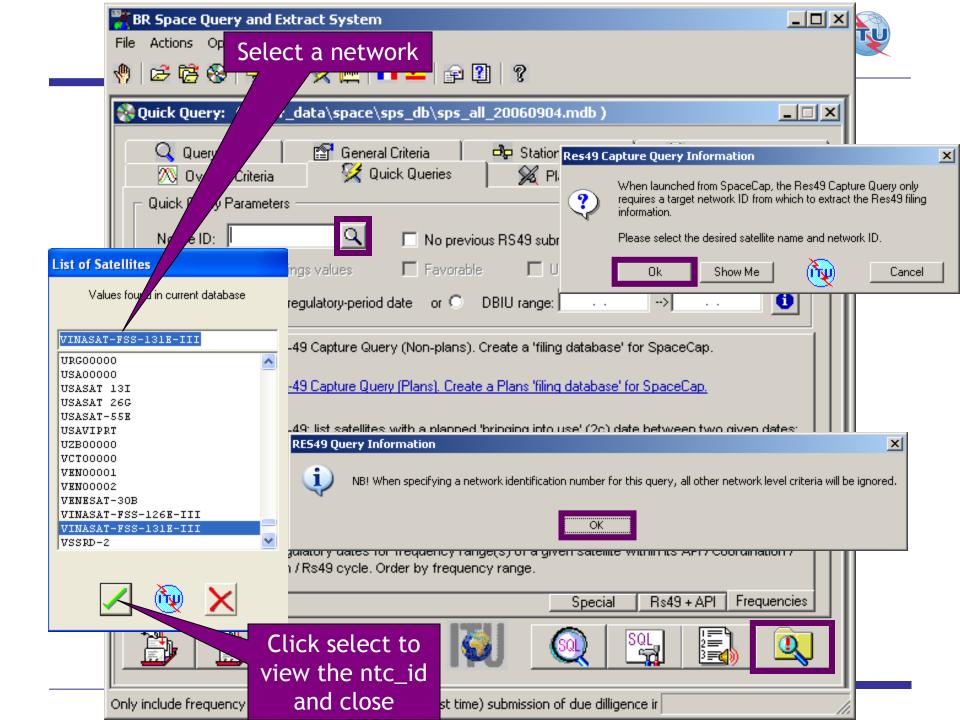

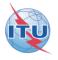

| BR Space Query and Extract System                                                                                                    |  |  |  |  |  |
|----------------------------------------------------------------------------------------------------|--|--|--|--|--|
| File View Window Help                                                                                                    |  |  |  |  |  |
| ) 🖻 🔂 🚱 🗐 🕺 🛠 陆 💶 🎫 😭 🕲 🤗                                                                                                    |  |  |  |  |  |
| 🖬 Resolution-49 Capture Query                                                                                                    |  |  |  |  |  |
|                                                                                                    |  |  |  |  |  |
| RS49 Search Criteria                                                                                                    |  |  |  |  |  |
| Adm Code: Network ID: 104559003 Orbital Position Range:                                                                                                    |  |  |  |  |  |
| Sat Type: Notif Reason: 2C-Date Range:                                                                                                    |  |  |  |  |  |
| No previous RS49 submission: 🗖                                                                                                    |  |  |  |  |  |
| RS49 Search Results (total count: 1)                                                                                                    |  |  |  |  |  |
| Satellite Name RS49 Capture File Creation                                                                                                    |  |  |  |  |  |
| VINASAT-FSS-131E-III       The RS49 Capture database for this network has been created successfully.         FYI, There is no existing RS49 submission for network: 104559003         The database has been stored as: c:\br_soft\Data\RS49_VINASAT-FSS-131E-III.mdb |  |  |  |  |  |
| Date Minimum<br>In Use (in M                                                                                                    |  |  |  |  |  |
| 04.06.2012 4500.00000 4800.00000 30.10.2007 2606 30.10.2007 group                                                                                                    |  |  |  |  |  |
| 04.06.2012 6725.00000 7025.00000 30.10.2007 2606 30.10.2007 values                                                                                                    |  |  |  |  |  |
|                                                                                                    |  |  |  |  |  |
|                                                                                                    |  |  |  |  |  |
|                                                                                                    |  |  |  |  |  |
|                                                                                                    |  |  |  |  |  |
| SRS: MS-Access                                                                                                    |  |  |  |  |  |

#### Getting linked notice data locally from SpaceQry software (2)

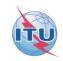

| SpaceCapture V6 - [Set Notice Template]                  |                                                                                                    |  |
|----------------------------------------------------------|----------------------------------------------------------------------------------------------------|--|
| File Edit Tools Template Window Help                     | 🚽 🦿 🛅 🔄 CR/NOTIF C1, API C1, RAST C1, PLAN C1, R549                                                                                                    |  |
| SpaceCap<br>RS49 Wizard<br>Start Page<br>Transaction Id: |                                                                                                    |  |
| Open Notice                                              |                                                                                                    |  |
| New Notice                                               | The RS49 Wizard requires the RS49 summary data for a Satellite network. Create the RS49 summary data with SpaceQry or SNS Online SpaceQry RS49 Query http://www.itu.int/sns/diligsum.html                                   |  |
| Search<br>RS43 Wizard                                    | Continue ==>       Ioad the Spacedry download is completely lick the continue button to load the RS49 summary data created by SpaceQry.         Specify the mdb that contains RS49 summary data downloaded from SNS Online. |  |
| 103 - C                                                  | The Wizard will create the R549 Submission in this mdb.                                                                                                    |  |
|                                                          | Cancel < B k Next > Einish                                                                                                    |  |
| Current DB : C:\BR_SOFT\DATA\SPACECAP_V6.MDB             | 10:31 AM 20.08.2010                                                                                                    |  |

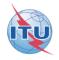

#### **Resolution 49 Wizard V6 - Introduction**

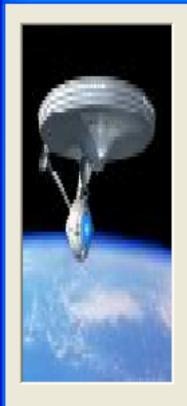

Help

The Resolution 49 Wizard will help you prepare an electronic submission of Resolution 49 information for the selected network.

| A1f1. Adm: VTN                              | A1f3. Ntwk Org:                   |  |  |  |
|---------------------------------------------|-----------------------------------|--|--|--|
| A1a. Identity of the<br>Satellite Network:  | VINASAT-FSS-131E-III              |  |  |  |
| Geostationary                               | A4a1. Nominal 131.8<br>Longitude: |  |  |  |
| New RS49 Submission<br>Modification of RS49 |                                   |  |  |  |
| Cancel < Back                               | Next > Einish                     |  |  |  |

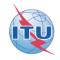

#### Resolution 49 Wizard V6 - SpaceCraft Manufacturer

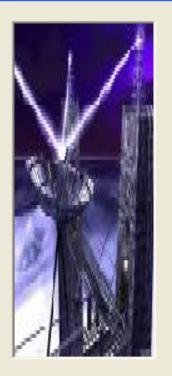

| Enter ti | he S | pacecraft | t M | lanufacturer | information | for | this network. |
|----------|------|-----------|-----|--------------|-------------|-----|---------------|
|----------|------|-----------|-----|--------------|-------------|-----|---------------|

| BR41 Commercial Name of the Satellite:                              | MY COM NAME                        |
|---------------------------------------------------------------------|------------------------------------|
| Spacecraft Manufacturer<br>BR30 Name of the Spacecraft Manufacturer | MY MANUFACTURER                    |
| BR31 Date of Execution of the Contract                              | 20.08.2010                         |
| BR32 Contractual "Delivery Window"                                  | BR33 Number of Satellites Procured |
| From 20.08.2010 To 30.08.20                                         | no <b>1</b>                        |
|                                                                     |                                    |

Note: You can use SpaceCap to add or modify the Manufacturer Information later.

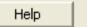

Cancel

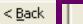

<u>N</u>ext >

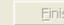

Einish

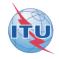

#### Resolution 49 Wizard V6 - Launch Services Provider

Cancel

< <u>B</u>ack

 $\underline{N}ext >$ 

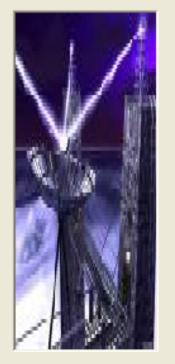

Help

| Enter the Launch Services Provider for this Network.                                                                                                    |  |  |  |  |
|----------------------------------------------------------------------------------------------------|--|--|--|--|
| Launch Services Provider                                                                                                    |  |  |  |  |
| BR34 Name of the Launch Vehicle Provider       BR35 Name of the Launch Vehicle         MY LAUNCHER       ARIANE 44L OR 5                                        |  |  |  |  |
| BR36 Date of Execution of the Contract     BR37 Anticipated Launch or In-Orbit "Delivery Window"       20.08.2010     From     20.08.2010     To     30.08.2010 |  |  |  |  |
| BR38 Name of the Launch Facility KOUROU                                                                                                    |  |  |  |  |
| BR40 Geographical Coordinates                                                                                                    |  |  |  |  |
| BR39 Country/Location                                                                                                    |  |  |  |  |
| Note: You can use SpaceCap to add or modify the Service Provider Information later.                                                                             |  |  |  |  |

Einish

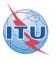

| Resolution 49 Wizard V6 - Frequency Ranges Subject to                                                                                                    | Resolution 49            |                                  |                                                                                                    |
|----------------------------------------------------------------------------------------------------|--------------------------|----------------------------------|----------------------------------------------------------------------------------------------------|
| →         →         Frequency Range - R549 not Submitted           +         →         04500.00000 to 04800.00000           +         →         06725.00000 to 07025.00000           +         →         10700.00000 to 10950.00000           +         →         11200.00000 to 11450.00000           +         →         12750.00000 to 13250.00000 | Date Inuse<br>04.06.2012 | Date Protection Ef<br>30.10.2007 | Select all Frequency Ranges<br>for which you wish to submit<br>Administrative Due Diligence<br>(Resolution 49).<br>Note: In case of frequency<br>bands used by a Space<br>Operation Service. If the<br>Space Operation uses its own<br>frequency allocation, Due<br>Diligence is not required.<br>Warning! The frequency<br>ranges subject to Res49<br>which are not submitted for |
| Help     Cancel     < Back                                                                                                    | <u>N</u> ext >           | Einish                           | Res49 will be deleted from<br>the corresponding notice<br>when the Date of Bringing<br>into Use has passed.<br>Clear<br>Selection                                                                                                    |

# Finishing the RS49 wizard and viewing the notice created in SpaceCap for control and modification

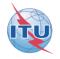

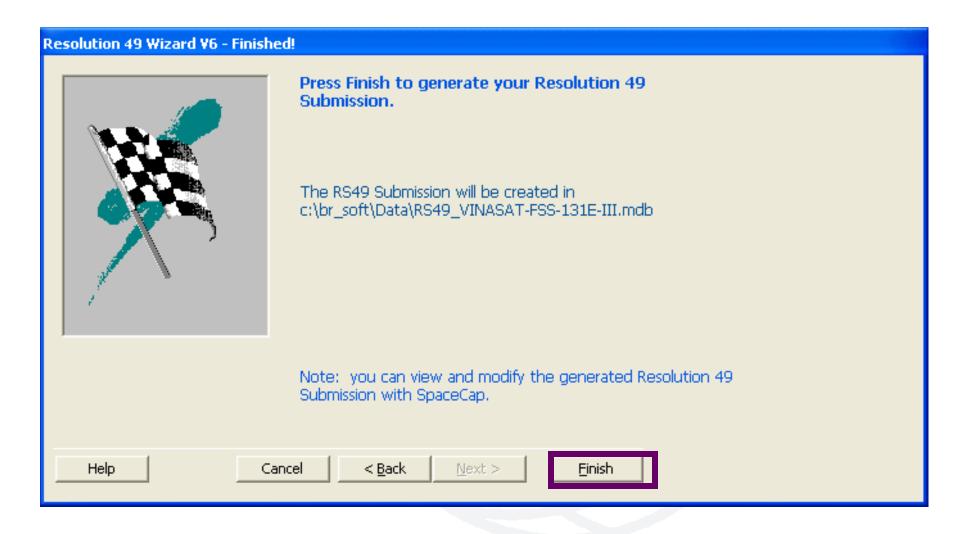

#### SpaceCap standard use for other data capture

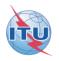

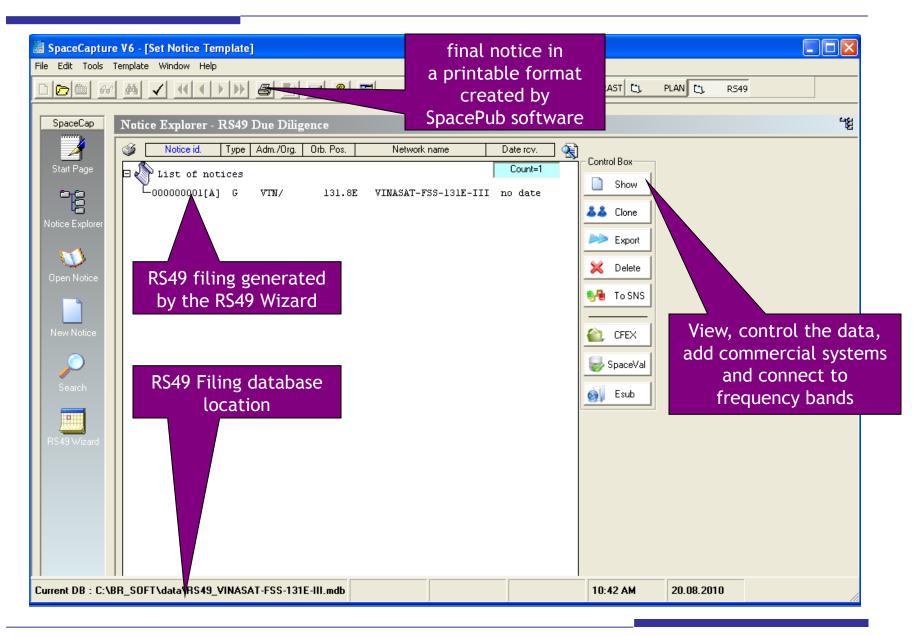

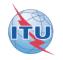

# The electronic RS49 notice is then ready to be submitted to the BR!

For more information: http://www.itu.int/ITU-R/go/space-plans-res49/en SpaceCap software: http://www.itu.int/en/ITU-R/software/Pages/spacecap.aspx

## **Questions?**

Main contact person for Space Plan Services: <u>Mitsuhiro.Sakamoto@itu.int</u>